**HDEV17: Leveraging the SharePoint 2010 User Experience Enhancements**

> Gary Lapointe, MVP Falchion Consulting, LLC gary@falchionconsulting.com

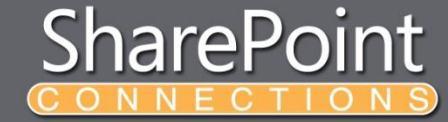

### **About Me**

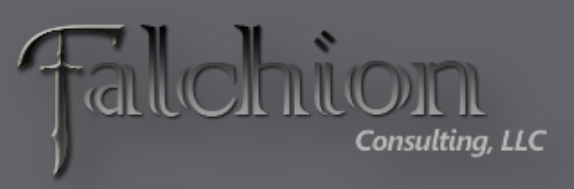

**APTILLON** 

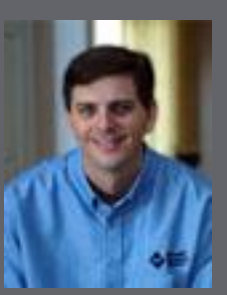

- SharePoint MVP
- Independent Consultant [and Owner of Falc](http://www.aptillon.com/Default.aspx)hion Consulting, LLC
	- [http://www.falchionconsulting.com](http://www.falchionconsulting.com/)
- Principal Consultant Aptillon, Inc.
	- [http://www.aptillon.com](http://www.aptillon.com/)
- Blog: <http://stsadm.blogspot.com/>
- Twitter: @glapointe
- Email: gary@falchionconsulting.com

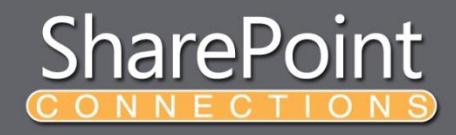

### **Agenda**

- Customizing the Ribbon
- Adding Notifications and Status Messages
- Using the Dialog Framework

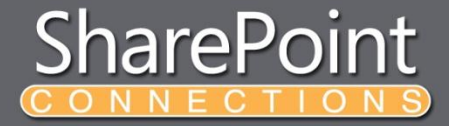

#### **The SharePoint 2010 Ribbon**

#### • Fully Extensible

- Remove any OOTB controls
- Add new controls anywhere in the Ribbon
- Limited backward compatibility for  $v3$ CustomActions (user/server controls will not render)
- Server or Client Rendered
- On-demand JavaScript

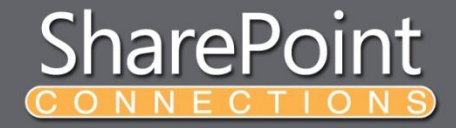

#### **Ribbon XML - Tabs**

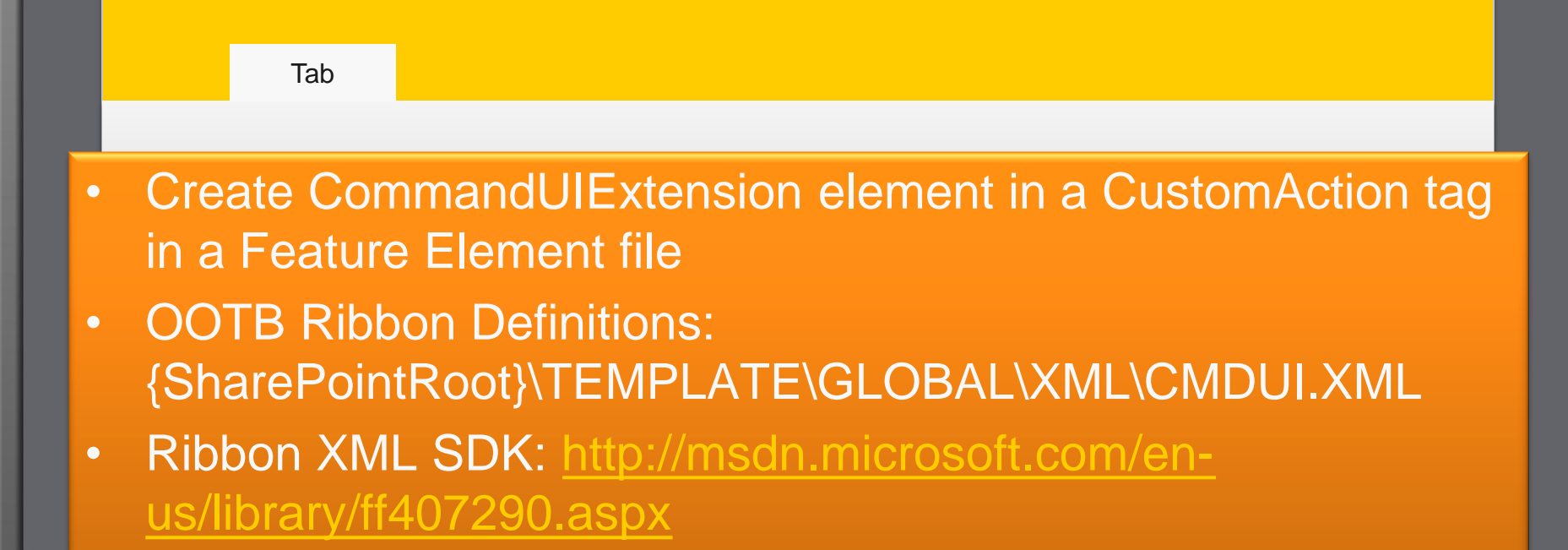

 </Tab> </CommandUIDefinition> </CommandUIDefinitions> </CommandUIExtension>

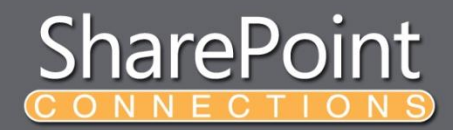

### **Ribbon XML – Contextual Tabs**

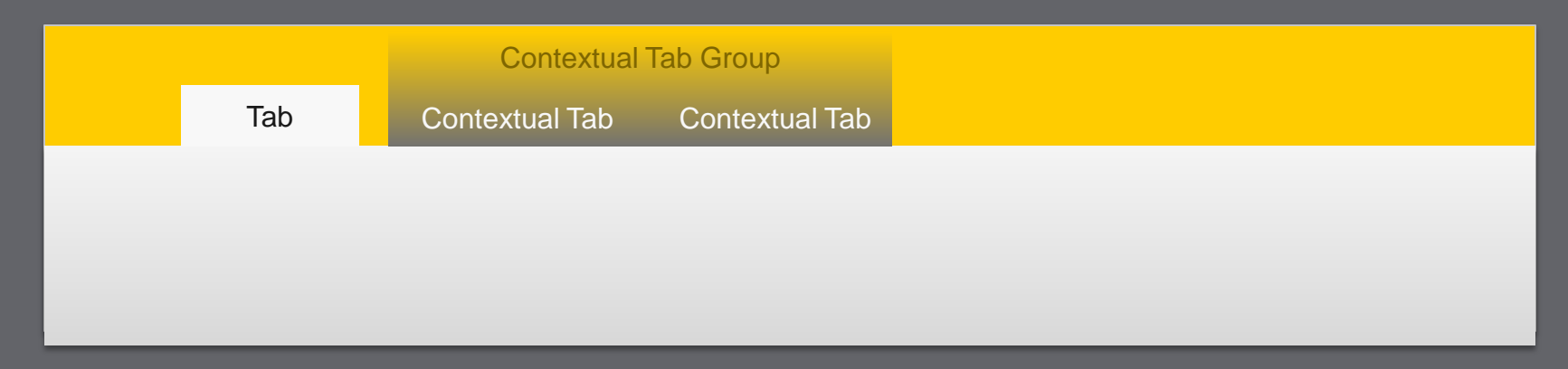

CommandUTExtension <CommandUIDefinitions> <CommandUIDefinitions>  $\sim$  <CommandUIDefinition Location="**Ribbon.ContextualTabs.\_children**">  $\sim$  <ContextualGroup Id="NewTabGroupId" Sequence="201" Sequence="201" Sequence="201" the contract of the contract of </CommandUIDefinition> </CommandUIDefinitions>  $\prec$  and  $\prec$  and  $\prec$  and  $\prec$  and  $\prec$  Sequence="201" Color= Yellow" Title="Contextual Tab Group" Command="NewTabGroupId.CommandId" ContextualGroupId="NewTabGroupId"> <Tab Title="Contextual Tab" Id="NewTabId" Sequence="201"> </Tab> </ContextualGroup> </CommandUIDefinition> </CommandUIDefinitions>

## **Ribbon XML - Groups**

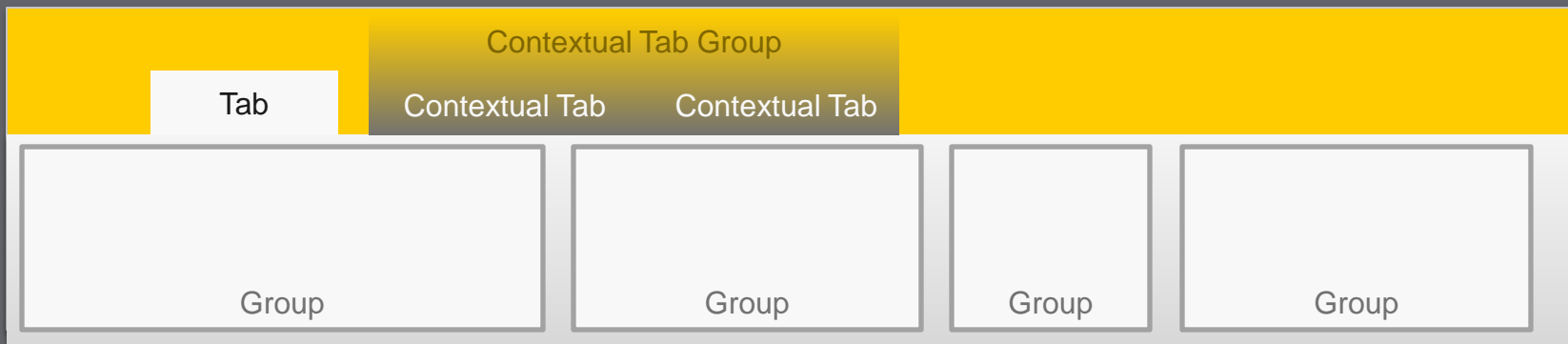

```
<Tab Title="Tab Name" Id="NewTabId" Sequence="201">
   <Scaling Id="NewTabId.Scaling">
     <MaxSize Id="NewTabId.MaxSize" GroupId="NewTabId.NewGroupId"
       Size="OneLargeTwoMedium" Sequence="5"/>
     <Scale Id="NewTabId.Scaling.Scale" GroupId="NewTabId.NewGroupId"
       Size="OneLargeTwoMedium" Sequence="15" />
   </Scaling>
   <Groups Id="NewTabId.Groups">
     <Group Id="NewGroupId" Sequence="5"
            Description="Group Description" Title="Group Title"
            Template="Ribbon.Templates.Flexible">
       <Controls Id="NewGroupId.Controls"> </Controls>
     </Group>
   </Groups>
</Tab>
```
## **Ribbon XML – Group Layouts**

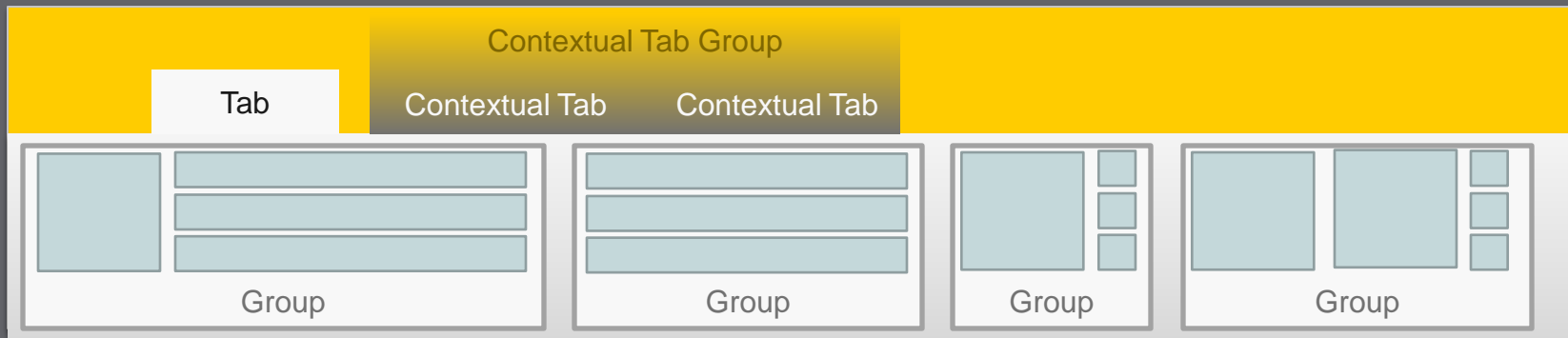

```
<CommandUIExtension>
   <CommandUIDefinitions>
     <CommandUIDefinition Location="Ribbon.Templates._children">
       <GroupTemplate Id="NewTemplateId">
         <Layout Title="OneLargeTwoMedium" LayoutTitle="OneLargeTwoMedium">
           <Section Alignment="Top" Type="OneRow">
             <Row><ControlRef DisplayMode="Large" TemplateAlias="cust1"/></Row>
           </Section>
           <Section Alignment="Top" Type="TwoRow">
             <Row><ControlRef DisplayMode="Medium" TemplateAlias="cust2"/></Row>
             <Row><ControlRef DisplayMode="Medium" TemplateAlias="cust3"/></Row>
           </Section>
         </Layout>
       </GroupTemplate>
     </CommandUIDefinition>
   </CommandUIDefinitions>
</CommandUIExtension>
```
## **Ribbon XML - Controls**

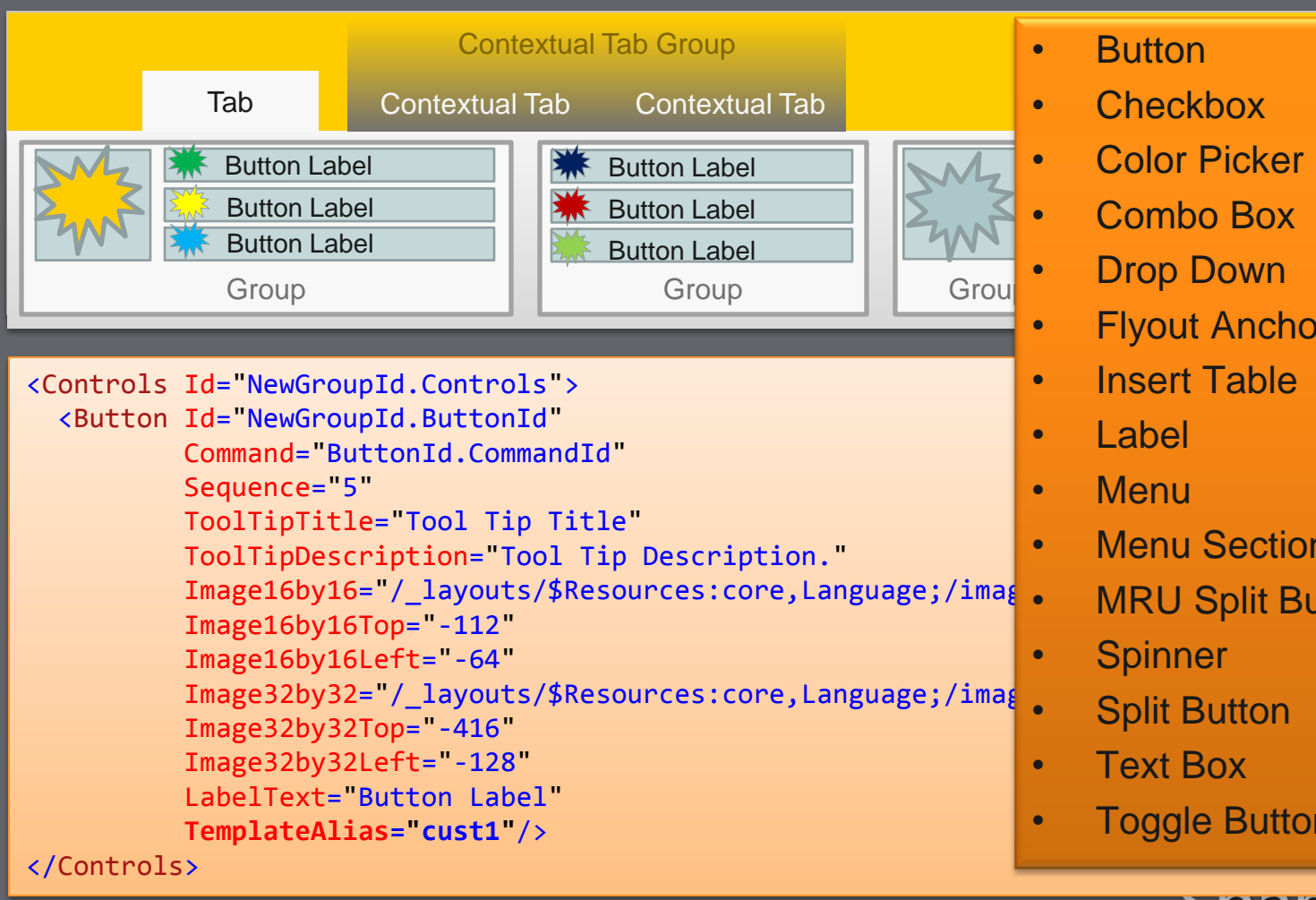

- 
- **Color Picker**
- Combo Box
- **Drop Down**
- **Flyout Anchor**
- Insert Table
- Menu Section
	- **MRU Split Button**
- **Split Button**
- **Toggle Button**

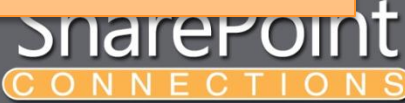

## **Ribbon XML – Command Handlers**

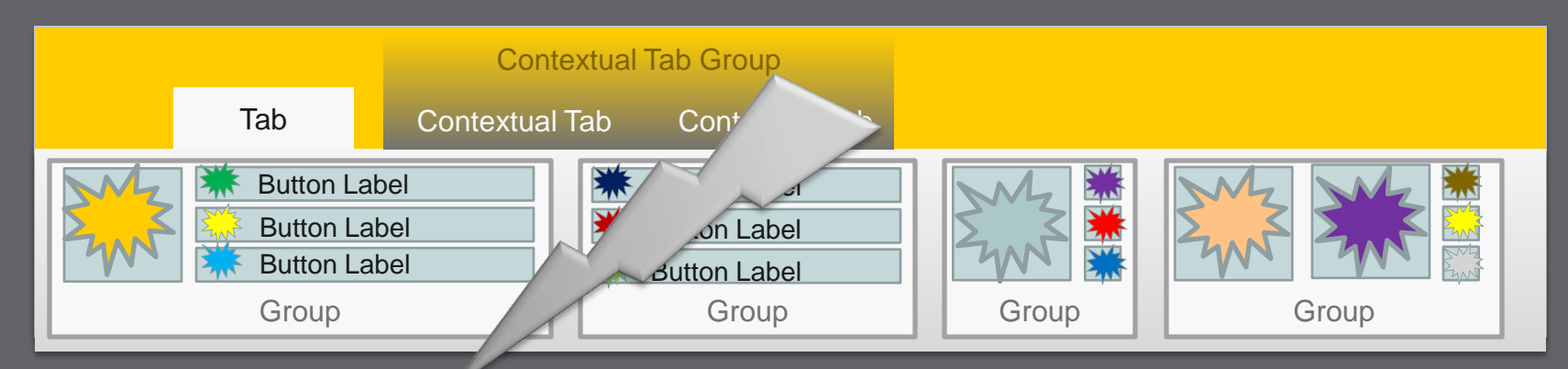

<CommandUIExtension> <CommandUIHandlers> <CommandUIHandler Command="ButtonId.CommandId" CommandAction="javascript:alert('Hello, world!');" EnabledScript="javascript: function checkIsEnabled() { var selectedItems = SP.ListOperation.Selection.getSelectedItems(); Emhad JavaScript diractly in the • Embed JavaScript directly in the element XML or in a checkIsEnabled();" • Use RefreshCommandUI() function when acynchronoucly asynchronously checking EnabledScript JavaScript "Page Component" object

#### **Ribbon JavaScript**

#### • Embedded in XML

- CommandUIHandler's CommandAction attribute can be set directly to JavaScript
- Additional JavaScript can be loaded using an additional CustomAction element
	- Set Location attribute to ScriptLink
	- Set ScriptBlock attribute to the script to run
- JavaScript Page Component
	- Deploy a custom JavaScript file which will create a clientside "page component"
	- Supplies the implementation for how your custom ribbon elements handle events
	- Derived from CUI. Page. Component (defined in CUI. js)

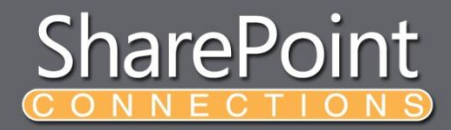

#### **Adding Server Side Capabilities**

#### • Delegate Controls

- Great way to register server-side callbacks
- Place in AdditionalPageHead placeholder (common)
- Can use an ascx file or just a class file
	- If using a class file be sure to add to Safe Control Entries collection
- Implement ICallbackEventHandler or IPostBackEventHandler for server side events

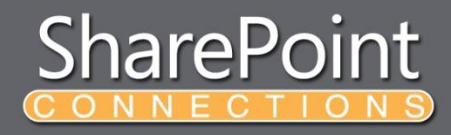

#### **Delegate Control**

- Create a list of commands that implement IRibbonCommand
	- List<IRibbonCommand>
- Add all commands as defined by the CustomAction elements
	- Four types of commands available:
		- SPRibbonCommand
		- SPRibbonPostBackCommand
		- SPRibbonQueryCommand
		- SPRibbonPopulateQueryCommand
- Register handler functions using SPRibbonScriptManager:
	- RegisterGetCommandsFunction
	- RegisterCommandEnabledFunction
	- RegisterHandleCommandFunction
	- **RegisterGetMenuXmlFunction**

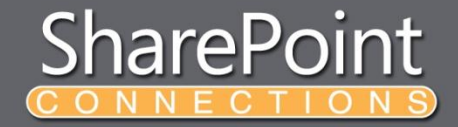

#### **RIBBON EXAMPLES Demo**

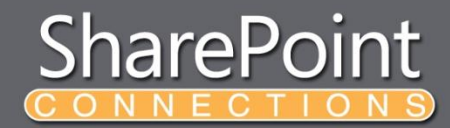

#### **Notifications**

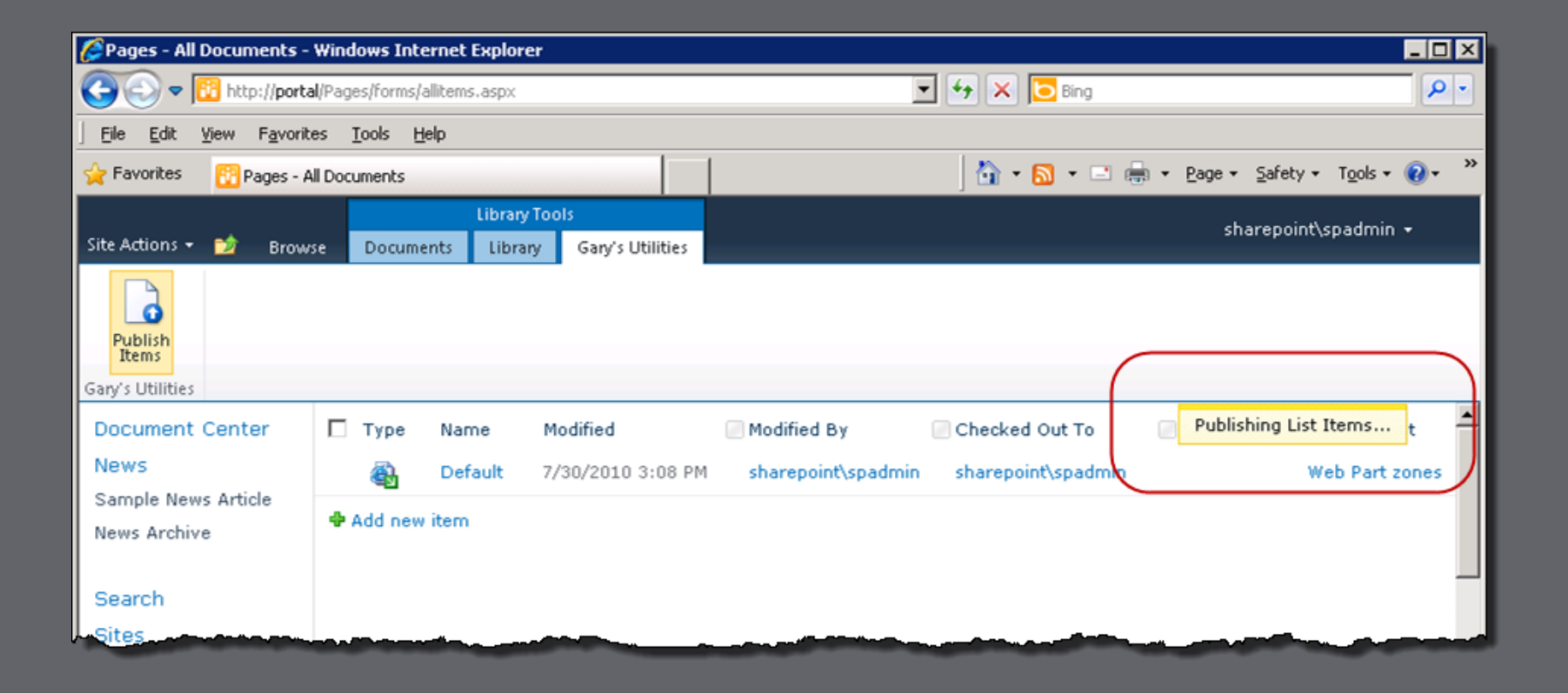

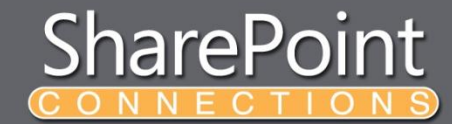

#### **Notifications**

- Class: SP.UI.Notify
	- $\bullet$  var id = SP.UI. Notify. addNotification (strHtml, bSticky)
	- SP.UI.Notify.removeNotification(id)
- Notifications appear for 5 seconds by default
- Message can contain any HTML

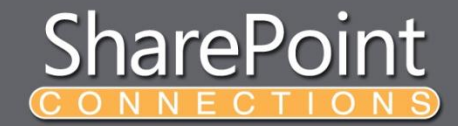

#### **Status Messages**

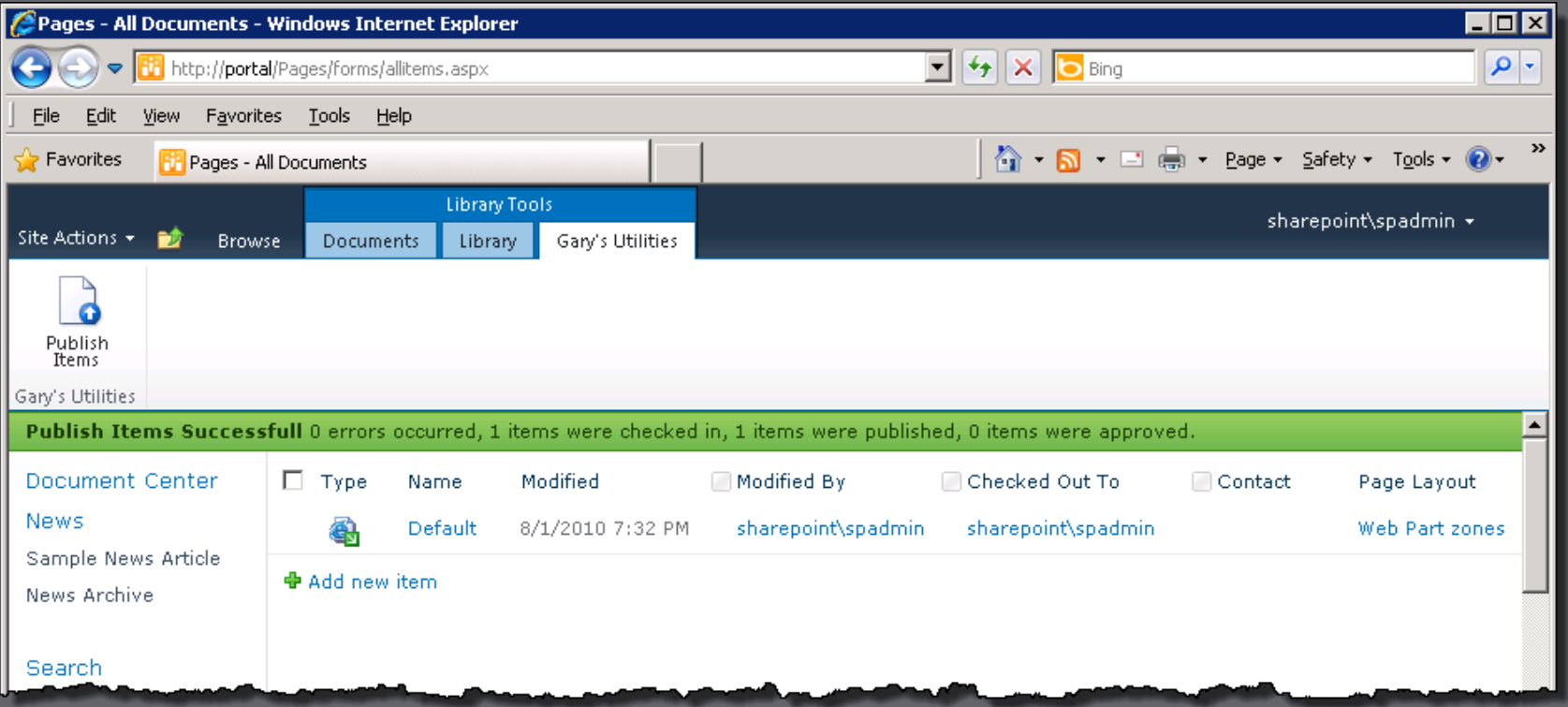

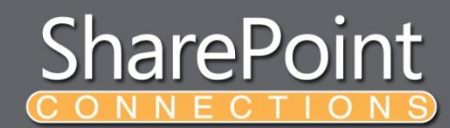

#### **Status Messages**

#### • Class: SP.UI.Status

- var statusId =  $SP.UI.S$ tatus.addStatus(strTitle, strHtml, atBeginning)
- SP.UI.Status.removeStatus(statusId)
- Stays until the page is refreshed or removed via code
- Can append to or update existing status messages
- Message can contain any HTML
- Color can be 'blue', 'red', 'green', or 'yellow'
	- Set using setStatusPriColor after calling addStatus
	- SP.UI.Status.setStatusPriColor(statusId, color)

## **Dialogs**

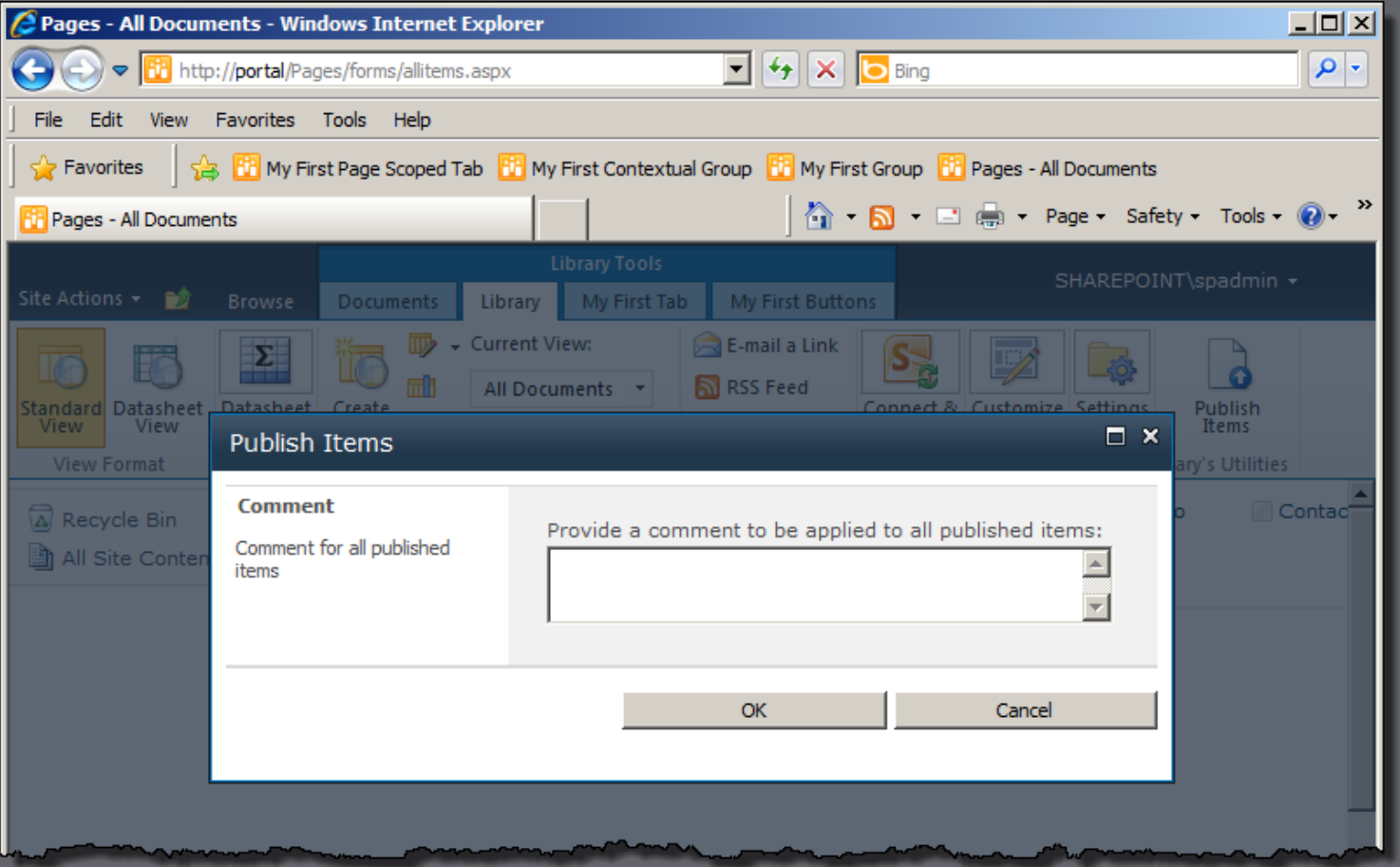

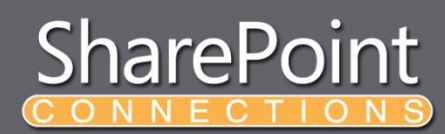

#### **Dialogs**

- Class: SP.UI.ModalDialog
- Create a DialogOptions object
	- var options = SP.UI.\$create\_DialogOptions();
- Initialize Properties on the object
	- $\bullet$  options.url = '<URL>';
	- options.dialogReturnValueCallback = Function.createDelegate(null, CloseCallback);
- Call the showModalDialog() method • SP.UI.ModalDialog.showModalDialog(options);
- Check Results against SP.UI.DialogResult enumeration
	- $\bullet$  if (result === SP.UI.DialogResult.OK) { ... }

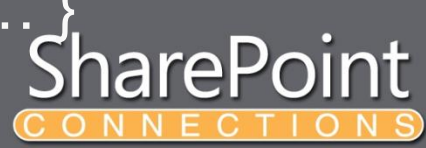

## **DialogOptions**

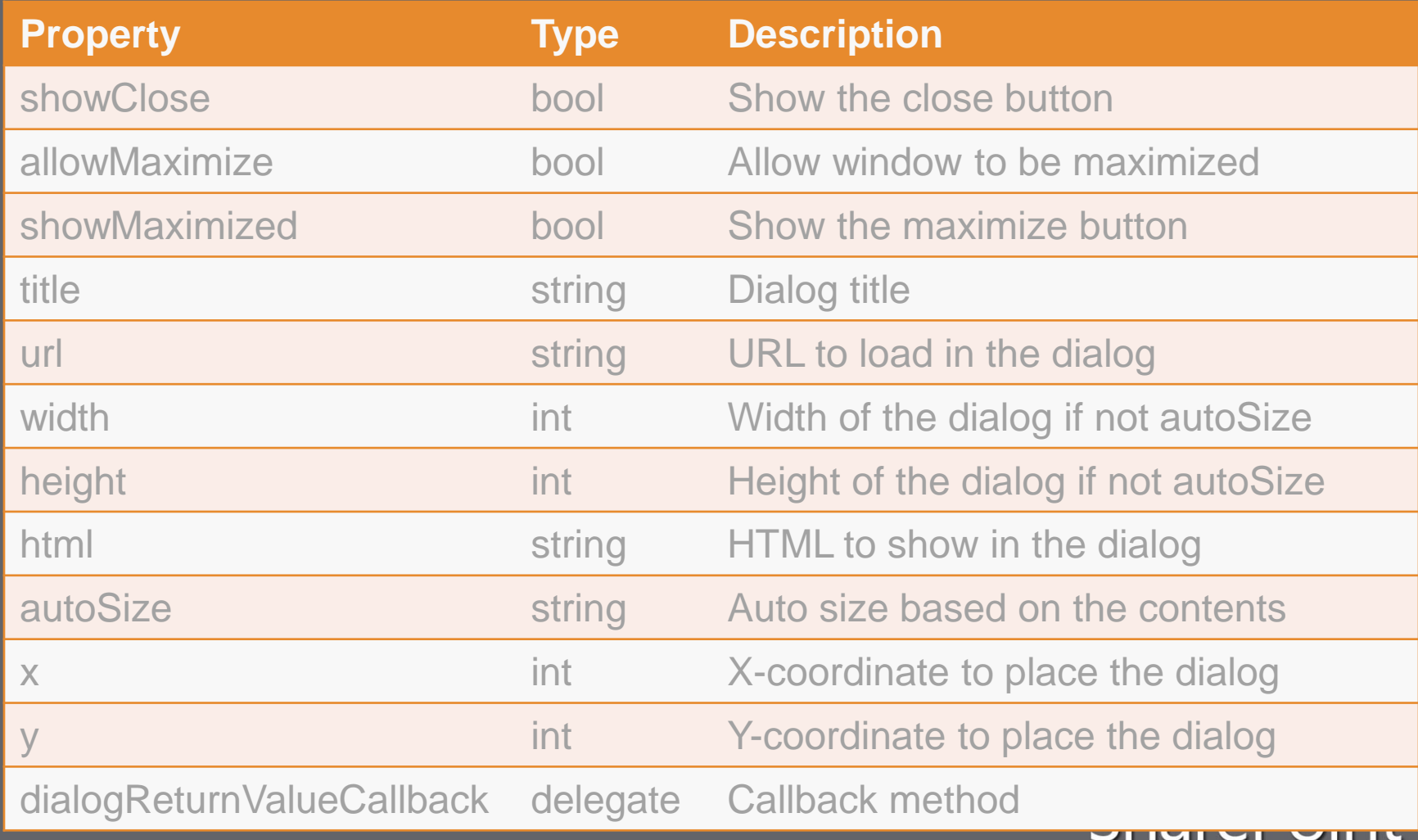

CONNECTIONS

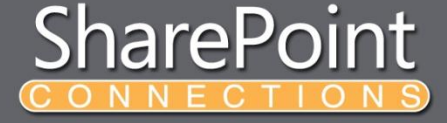

# **NOTIFICATIONS, STATUS MESSAGES, & DIALOGS**

Demo

#### **Your Feedback is Important**

Please fill out a session evaluation form drop it off at the conference registration desk.

Thank you!

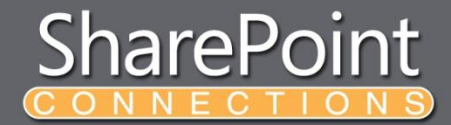